## **Finding Ebooks in the Minerva Catalog**

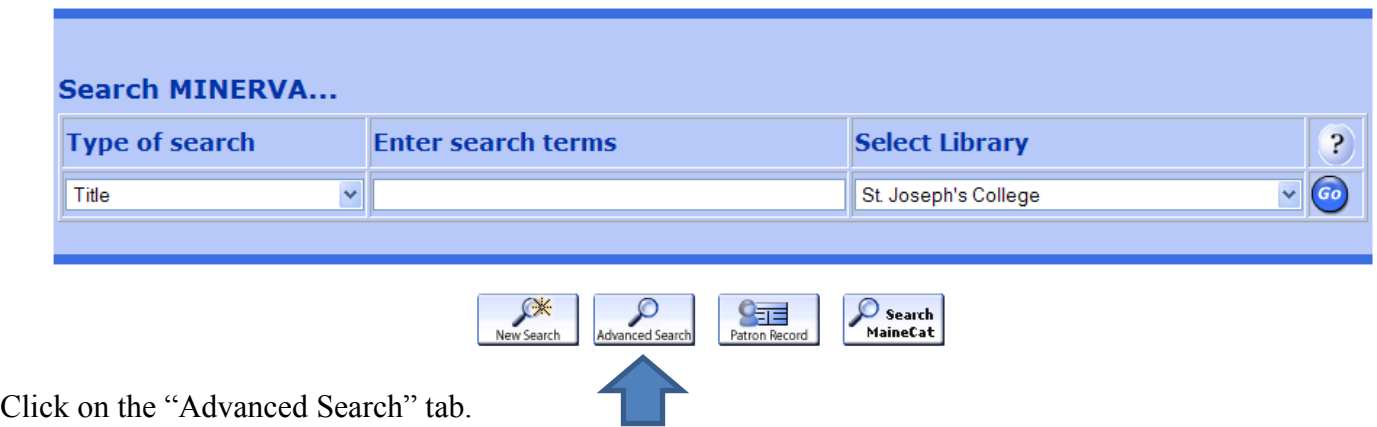

## **Advanced Keyword Search**

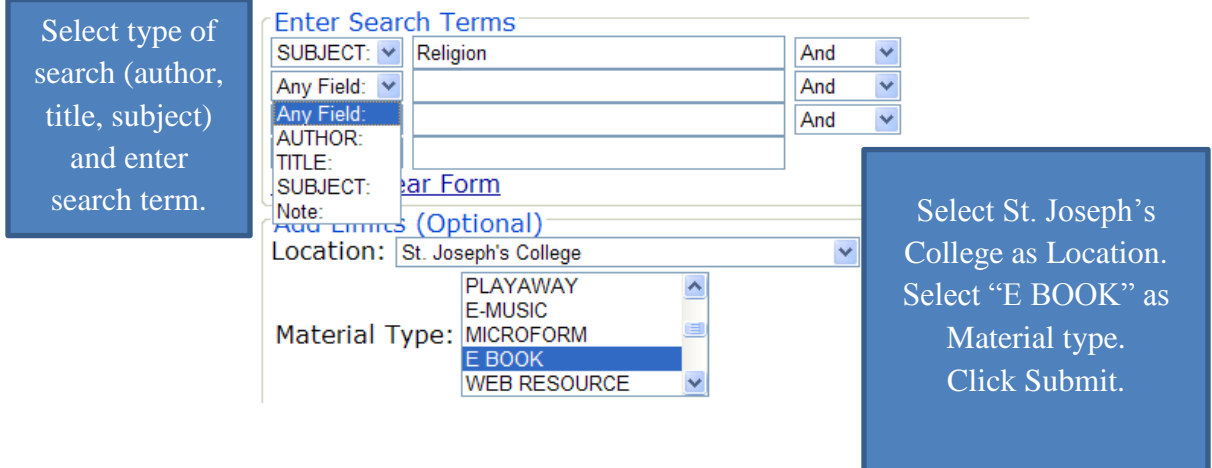

All results will be electronic books viewable on a computer or mobile device. Some may also be downloadable for offline use.

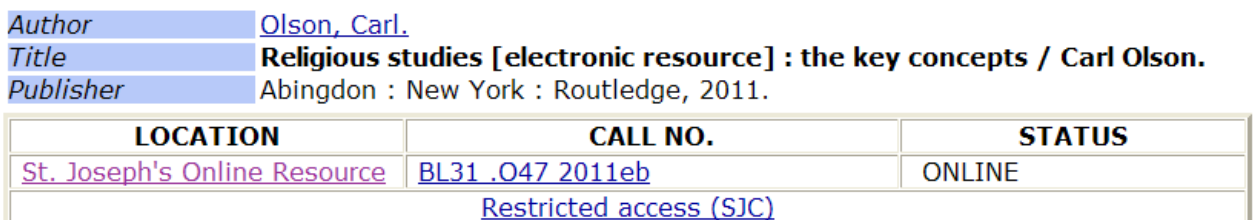

To access content, click on the "Restricted access (SJC)" link. You will be asked to log in. Use your SJC login, the username and password you use to log in to [My Web Services,](https://kappa.sjcme.edu/sjc_WebServicesMenu/display) to access online resources from off campus.